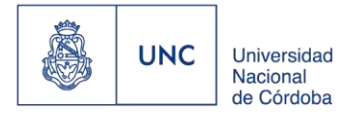

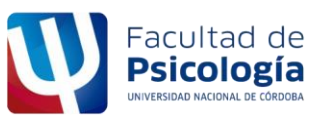

## **Instructivo<sup>1</sup> para presentar una propuesta de posgrado**

 **Para presentar una propuesta de posgrado, se deberá completar un formulario web que encontrará en la página de la Facultad, en la sección de posgrado.** 

**El formulario web, le solicitará los siguientes datos:** 

- ✓ **Título de la propuesta**
- ✓ **Tipo de propuesta** (Curso de actualización profesional; curso de posgrado, programa de posgrado).
- ✓ **Sub tipo de propuesta** (Curso teórico, curso teórico práctico, seminario, taller, curso con prácticas)
- ✓ **Fundamentación**
- ✓ **Programa**: (objetivos generales y específicos, contenidos analíticos, bibliografía, metodología, plan de trabajo, estrategia pedagógica a implementar (tipos de actividades), modalidad de evaluación y acreditación
- ✓ **Destinatarios:** público al cual está dirigida la propuesta (se pueden inscribir estudiantes avanzados de la carrera de Licenciatura en Psicología, pero no deberá exceder el 25%del total de inscriptos).
- ✓ **Docente/s:** nombre, apellido, tel, título máximo, mail. CV en pdf. De cada docente que participará del curso.
- ✓ Indicar porcentaje que cobra cada docente dictante del curso
- ✓ **Metodología de dictado**: (presencialidad física, presencialidad remota, presencialidad híbrida, a distancia)
- ✓ **Cronograma** (encontrará el modelo en el formulario web). En el caso que el curso de dicte los días sábados, deberá elegir el primer y/o tercer sábado de cada mes.
- ✓ **Carga horaria**: diferenciar entre horas presenciales sincrónicas remotas, horas presenciales físicas, horas presenciales híbridas, horas no presenciales, horas a distancia.
- ✓ **Aranceles:** se solicitará el costo total del curso, cantidad de cuotas y montos de cada cuota.
- ✓ **Difusión**: el formulario también le solicitará completar una serie de campos para la difusión.
- ✓ Una vez que se envíe el formulario, recibirá un mail que verifica su envío. Luego la Secretaría de posgrado procederá a evaluar cada propuesta según lo indica la reglamentación 1955/2018.
- ✓ Finalmente, la Secretaría de posgrado se contactará con el/la docente para informarle el resultado de la evaluación o solicitar mayor información.

**Para completar el formulario, se sugiere tener a disposición la resolución 1955/2018**.

**<sup>1</sup> Este instructivo no se debe completar. Solo es una guía para rellenar la información solicitada en el formulario web.**